## **Template:Fmx150 CAN Chip Update**

- **FMB150** CAN Chip firmware can be updated Over The Air by using FOTA WEB.
- In order to update FMB150 CAN Chip firmware please follow a quick and simple step-by-step guide below. FMB150 device, must be registered in FOTA WEB – device's model, firmware version, serial number, and other information must be shown
	- 1. Select the devices by clicking the check-box next to them
	- 2. Press "Create task" at the top-left corner of the page
	- 3. Select "Update FMX150 CAN Chip" task type
	- 4. Select the latest firmware available on the list and press "Create"

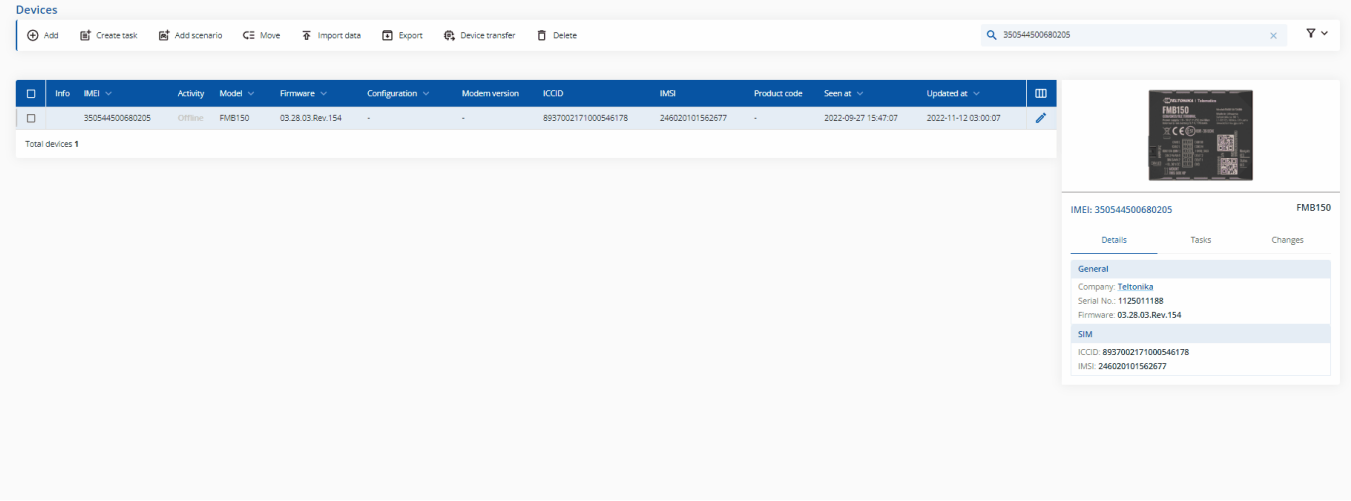

Please note, that the CAN Chip firmware update will start after the next scheduled connection to FOTA WEB (or instant connection, initiated by an SMS command "web\_connect")